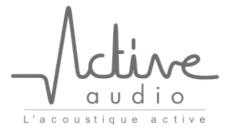

332 Bd Marcel Paul | CP 602 44806 St Herblain cedex | France Tel + 33 (0)2 40 46 66 64 Fax +33 (0)2 51 80 97 97

www.activeaudio.fr

SAS au capital de 621 740€ Siret 441 777 760 00022 | APE 2640Z N° TVA intracommunautaire FR79441777760

# Static IP addressing with NUT: a tutorial

Starting with NUT software version 2.0, static IP addressing is available. This feature allows using NUT processors on networks where dynamic IP addressing is not possible or not desired.

The additions in this new version are as follow:

- Added the possibility to configure each NUT processor for static IP addressing. For technical and practical reasons, the IP configuration of a processor is only accessible when connected through USB.
- Added a way to disable the UDP broadcast requests used for dynamic discovery of NUT processors.
- Added the possibility to enter a list of IP addresses reaching NUT processors.

### 1. Accessing IP related settings

All the NUT software features related to IP addressing are accessible through the "Configuration" entry of the Start page, as seen in figure 1. The configuration page itself is shown in figure 2.

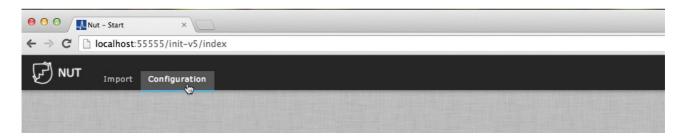

Figure 1: accessing the NUT software configuration page.

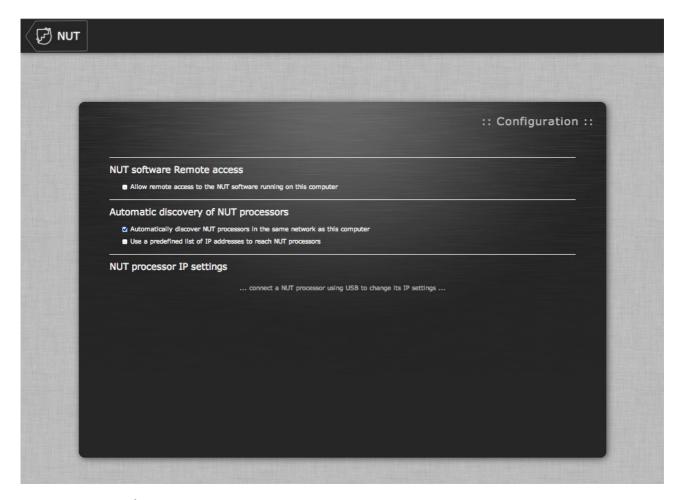

Figure 2: the NUT software configuration page

## 2. Entering static IP information for a NUT processor

For technical and practical reasons, changing IP information is always done while connected through USB.

As soon as a NUT processor connected through USB is detected, the IP settings for this processor are visible in the Configuration page shown in figure 3.

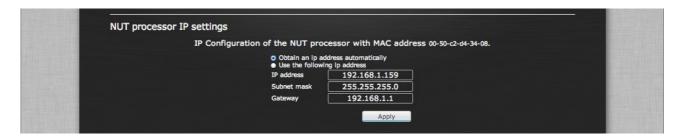

Figure 3: IP configuration of a NUT processor.

One can choose to use static IP addressing, enter the IP address, subnet mask and gateway, then click the apply button. A message confirms that the settings have been saved, as shown in figure 4.

NOTE: the processor must be shutdown and rebooted for the new settings to take effect.

| NUT processor IP settings        |                                                                                                    |                                                                                                    |
|----------------------------------|----------------------------------------------------------------------------------------------------|----------------------------------------------------------------------------------------------------|
| IP Configuration of the NUT proc | essor with MAC address 00-50-c2-d4-34-08.                                                             |                                                                                                    |
|                                  |                                                                                                    |                                                                                                    |
| IP address                       | 192.168.1.159                                                                                         |                                                                                                    |
| Subnet mask                      | 255.255.255.0                                                                                         |                                                                                                    |
| Gateway                          | 192.168.1.1                                                                                           |                                                                                                    |
|                                  | Apply                                                                                                 |                                                                                                    |
| IP configuration updated.        | Please restart the NUT processor.                                                                     |                                                                                                    |
|                                  | IP Configuration of the NUT proc  • Obtain an Ip ad O Use the followin IP address Subnet mask Gateway | IP Configuration of the NUT processor with MAC address 00-50-c2-d4-34-08.  ● Obtain an ip address automatically o Use the following ip address  IP address  IP address  192.168.1.159  Subnet mask  255.255.255.0  Gateway  192.168.1.1 |

Figure 4: confirmation of the new settings.

### 3. Automatic discovery of NUT processors

By default, the NUT control software uses UDP broadcast requests on port 30303 to discover NUT processors on the network. On some network, this behavior may be undesirable, or the port 30303 could be blocked, rendering automatic discovery ineffective.

It is possible to disable automatic discovery by unchecking the box labeled "Automatically discover NUT processors in the same network as this computer".

### 4. Entering a list of IP addresses reaching NUT processors

In the case where automatic discovery was disable, or if automatic discovery is impossible (if the UDP port number 30303 is blocked, or the NUT processors are behind a router), it is possible to enter a list of IP addresses reaching NUT processors.

This list of IP addresses is simply entered as text: one IP address for each line. The text field can be resized if several addresses need to be entered.

See figure 5 for an example of the IP address list usage.

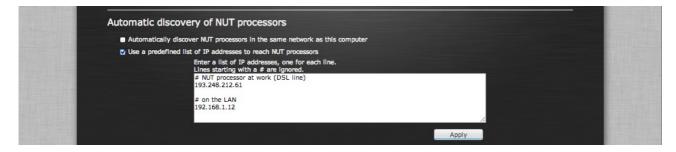

Figure 5: using the IP address reachable list.